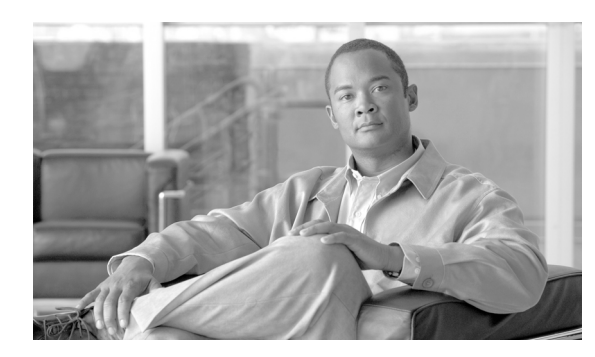

## **CHAPTER 109**

# ユーザ **/** 電話機の追加の設定

Cisco Unified Communications Manager の管理ページの[エンドユーザ、電話、DN、および LA の設 定(End User, Phone, DN, and LA Configuration)]ウィンドウという 1 つのウィンドウを使用するだ けで、管理者は、新しいユーザを追加してそのユーザを新しい電話機に割り当てるために必要な基 本操作を行うことができます。新しいエンド ユーザを追加して、そのエンド ユーザを新しい電話 機に関連付けるときに、新しい電話機に新しい Directory Number (DN; 電話番号) および Line Appearance(LA; ライン アピアランス)情報を設定することもできます。

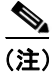

(注) [エンドユーザ、電話、DN、および LA の設定 (End User, Phone, DN, and LA Configuration)] ウィ ンドウでは、既存のエンド ユーザ、電話機、および電話番号を入力することはできません。

[エンドユーザ、電話、DN、および LA の設定 (End User, Phone, DN, and LA Configuration)] ウィン ドウでは、次のタイプのレコードが追加されます。

- **•** エンド ユーザ
- **•** 電話機
- **•** 電話番号
- **•** デバイス プロファイル
- **•** ボイスメール プロファイル

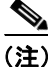

(注) LDAP サーバとの同期が使用可能でない場合に限り、エンド ユーザ情報を変更できます。LDAP サーバとの同期が使用可能であるかどうかを調べるには、[システム]**>**[**LDAP**]**>**[**LDAP** システ ム]メニュー オプションを使用します。表示される[LDAP システムの設定(LDAP System Configuration)]ウィンドウで、[LDAP サーバからの同期を有効にする(Enable Synchronizing from LDAP Server)]チェックボックスがオフであることを確認します。同期が使用可能な場合は、[エ ンドユーザ、電話、DN、および LA の設定 (End User, Phone, DN, and LA Configuration)] ウィンド ウにはアクセスできません。

次のトピックでは、[エンドユーザ、電話、DN、および LA の設定(End User, Phone, DN, and LA Configuration)]ウィンドウでエンド ユーザを追加および設定する方法について説明します。

- **•** エンド [ユーザと電話機の追加\(](#page-1-0)P.109-2)
- **•** [ユーザとデバイスの設定値\(](#page-2-0)P.109-3)

#### 追加情報

P.109-5 [の「関連項目」を](#page-4-0)参照してください。

### <span id="page-1-2"></span><span id="page-1-0"></span>エンド ユーザと電話機の追加

エンド ユーザと電話機を追加して、そのユーザと電話機を電話番号とデバイス プロファイルに関 連付ける手順は、次のとおりです。

#### 手順

<span id="page-1-1"></span>ステップ **1** [ユーザ管理]**>**[ユーザ **/** 電話の追加]の順に選択します。

[エンドユーザ、電話、DN、および LA の設定(End User, Phone, DN, and LA Configuration)]ウィン ドウが表示されます。

 $\mathscr{D}_{\mathbb{Z}}$ 

(注) LDAP 同期が使用可能な場合、このウィンドウにはアクセスできません。LDAP 同期の詳細 については、P.14-1 の「LDAP システムの設定」を参照してください。

(注) 次に進む前に、「エンドユーザ、電話、DN、および LA の設定 (End User, Phone, DN, and LA Configuration)]ウィンドウの右上にある[関連リンク]ドロップダウン リスト ボックス内 のリンクを使用して、エンド ユーザまたは電話機がすでに存在するかどうかを調べること ができます。

すでに存在しているエンド ユーザを検索するには、[関連リンク]ドロップダウン リスト ボックスで [ユーザの検索 / 一覧表示に戻る]を選択し、[移動]をクリックします。表示 される「ユーザの検索と一覧表示 (Find and List Users)] ウィンドウを使用して、追加する エンド ユーザ ID を検索します。そのエンド ユーザ ID がすでに存在する場合は、[ユーザ / 電話の追加] メニュー オプションを使用して、そのエンド ユーザを追加することはでき ません。

すでに存在している電話機を検索するには、[関連リンク]ドロップダウン リスト ボック スで[電話の検索 **/** 一覧表示に戻る]を選択し、[移動]をクリックします。表示される[電 話の検索と一覧表示(Find and List Phones)]ウィンドウを使用して、追加する電話機を検 索します。その電話機がすでに存在する場合は、「ユーザ / 電話の追加]メニュー オプショ ンを使用して、その電話機を追加することはできません。

どちらの[関連リンク]を使用した場合でも[、ステップ](#page-1-1) 1 を繰り返して、[エンドユーザ、 電話、DN、および LA の設定 (End User, Phone, DN, and LA Configuration)] ウィンドウに 戻ります。

- ステップ **2** 適切な設定値を入力します(表 [109-1](#page-2-1) を参照)。
- ステップ **3** エンド ユーザの設定が完了したら、[保存]をクリックして、エンド ユーザとデバイスを追加しま す。

Cisco Unified Communications Manager データベースにエンド ユーザが作成されます。

#### 追加情報

P.109-5 [の「関連項目」を](#page-4-0)参照してください。

## <span id="page-2-2"></span><span id="page-2-1"></span><span id="page-2-0"></span>ユーザとデバイスの設定値

表 [109-1](#page-2-1) では、エンド ユーザの設定値について説明します。関連する手順については、[P.109-5](#page-4-0) の [「関連項目」](#page-4-0)を参照してください。

表 **109-1** ユーザとデバイスの設定値

| フィールド                                                                 | 説明                                                                                      |
|-----------------------------------------------------------------------|-----------------------------------------------------------------------------------------|
| [ユーザ情報 (User Information)]                                            |                                                                                         |
| [ユーザ ID (User ID)]                                                    | エンド ユーザの識別名を入力します。特殊文字 (=、+、<、>、<br>#、;、\、,、  "") およびブランクを使用できます。                       |
| [パスワード (Password)]                                                    | エンド ユーザ パスワードとなる5文字以上の英数字または特<br>殊文字を入力します。特殊文字 (=、+、<、>、#、;、\、,、"")<br>およびブランクを使用できます。 |
| 「パスワードの確認 (Confirm<br>Password) ]                                     | エンドユーザのパスワードをもう一度入力します。                                                                 |
| [PIN]                                                                 | Personal Identification Number (PIN; 個人識別番号) となる 5 文<br>字以上の英数字を入力します。                  |
| [PIN の確認 (Confirm PIN)]                                               | PIN をもう一度入力します。                                                                         |
| [姓 (Last Name)]                                                       | エンドユーザの姓を入力します。特殊文字 (=、+、<、>、#、;、<br>\、,、"") およびブランクを使用できます。                            |
| [ミドルネーム (Middle name)]                                                | エンド ユーザのミドル ネームを入力します。特殊文字(=、+、<br><、>、#、;、\、,、"")およびブランクを使用できます。                       |
| [名 (First Name)]                                                      | エンドユーザの名を入力します。特殊文字 (=、+、<、>、#、;、<br>\、,、"") およびブランクを使用できます。                            |
| [デバイスの割り当て (Device Associations)]                                     |                                                                                         |
| [製品のタイプ (Product Type)]                                               | このリストボックスには、このエンドユーザとの関連付けに使<br>用できるデバイスのタイプが表示されます。                                    |
|                                                                       | ドロップダウン リスト ボックスから、このエンド ユーザに関<br>連付けるデバイスのタイプを選択します。                                   |
| [MACアドレス(MAC Address)]                                                | 新しいユーザに関連付ける新しいデバイスの固有の MAC アド<br>レスを入力します。MACアドレスは、12桁の16進数 (0~9、<br>A ~F) から構成されます。   |
| 「DN のコーリングサーチスペー<br>$\lambda$ (Calling Search Space DN)]              | ドロップダウン リスト ボックスから、このユーザとデバイスに<br>関連付ける電話番号用のコーリング サーチ スペースを選択し<br>ます。                  |
| 「電話機のコーリングサーチス<br>$\sim$ - $\times$ (Calling Search Space<br>Phone) ] | ドロップダウン リスト ボックスから、このユーザとデバイスに<br>関連付ける電話機用のコーリング サーチ スペースを選択しま<br>す。                   |

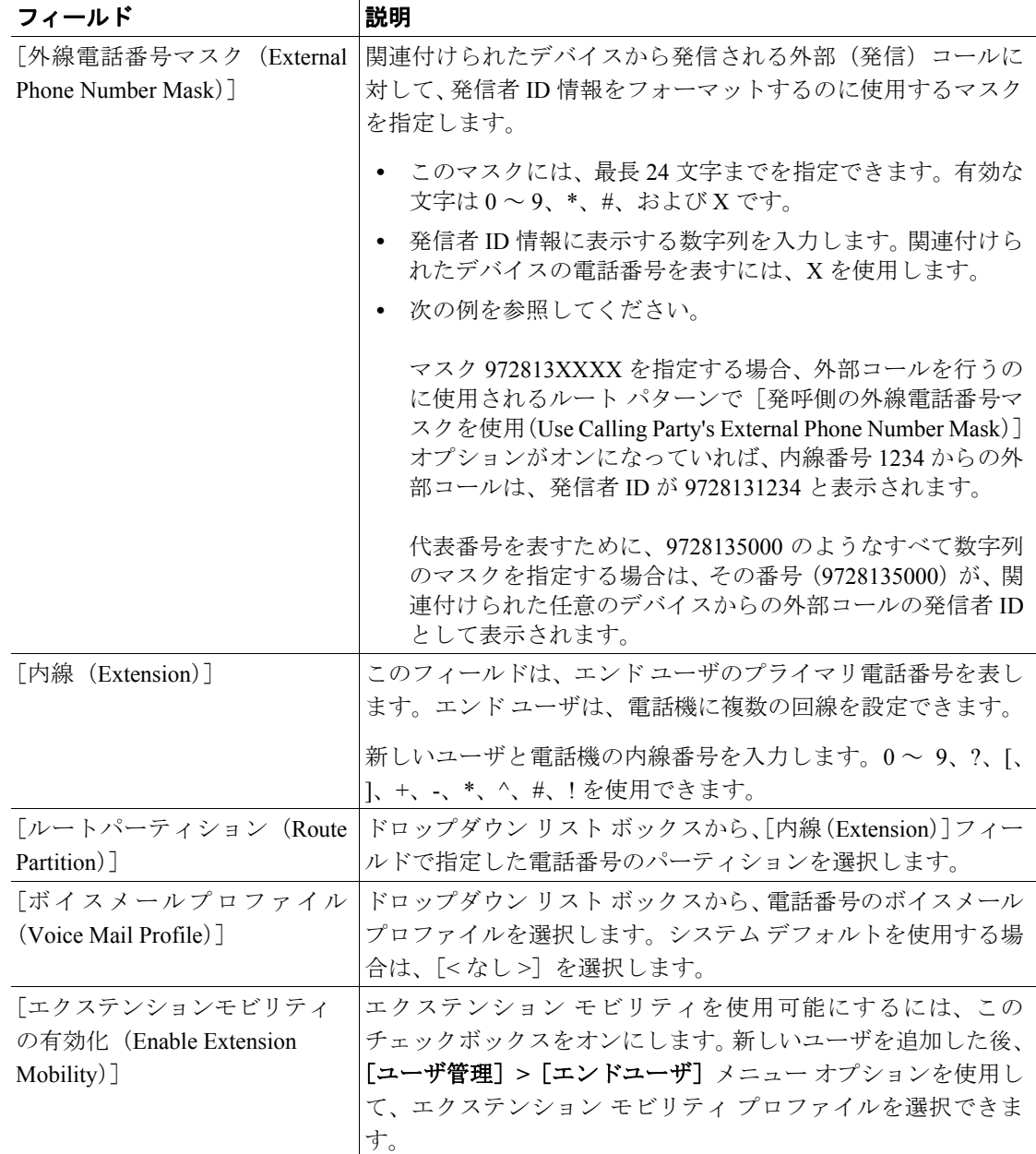

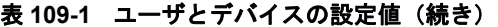

 $\blacksquare$ 

## <span id="page-4-0"></span>関連項目

- **•** エンド [ユーザと電話機の追加\(](#page-1-0)P.109-2)
- **•** [ユーザとデバイスの設定値\(](#page-2-0)P.109-3)
- **•** 『*Cisco Unified Communications Manager* システム ガイド』の「アプリケーション ユーザとエン ド ユーザ」
- **•** 『*Cisco Unified Communications Manager* システム ガイド』の「Cisco Unified IP Phone」
- **•** 『*Cisco Unified Communications Manager* システム ガイド』の「電話番号の概要」
- エンド ユーザの検索 (P.106-2)
- **•** エンド [ユーザの設定\(](#page-1-2)P.106-4)
- **•** エンド [ユーザの設定値\(](#page-2-2)P.106-8)
- エンド ユーザのパスワードの変更 (P.106-14)
- エンドユーザの PIN の変更 (P.106-15)
- **•** エンド ユーザとデバイスとの関連付け(P.106-21)
- **•** Cisco Extension Mobility プロファイルの関連付け(P.106-24)
- **•** LDAP システムの設定(P.14-1)
- **•** 電話番号の設定(P.57-1)
- CTI ルート ポイントの設定 (P.79-1)
- Cisco Unified IP Phone の設定 (P.82-1)
- **•** 『*Cisco Unified Communications Manager* 機能およびサービス ガイド』の「Cisco エクステンショ ン モビリティ」
- **•** 『*Cisco Unified Communications Manager* 機能およびサービス ガイド』の「ユーザへのユーザ デ バイス プロファイルの関連付け」